# illumina®

# NovaSeq

## Custom Primers Guide

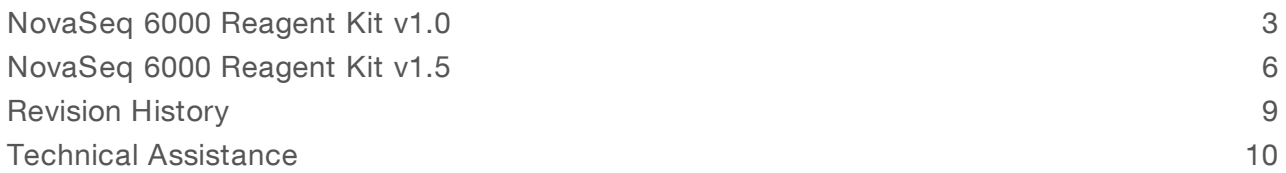

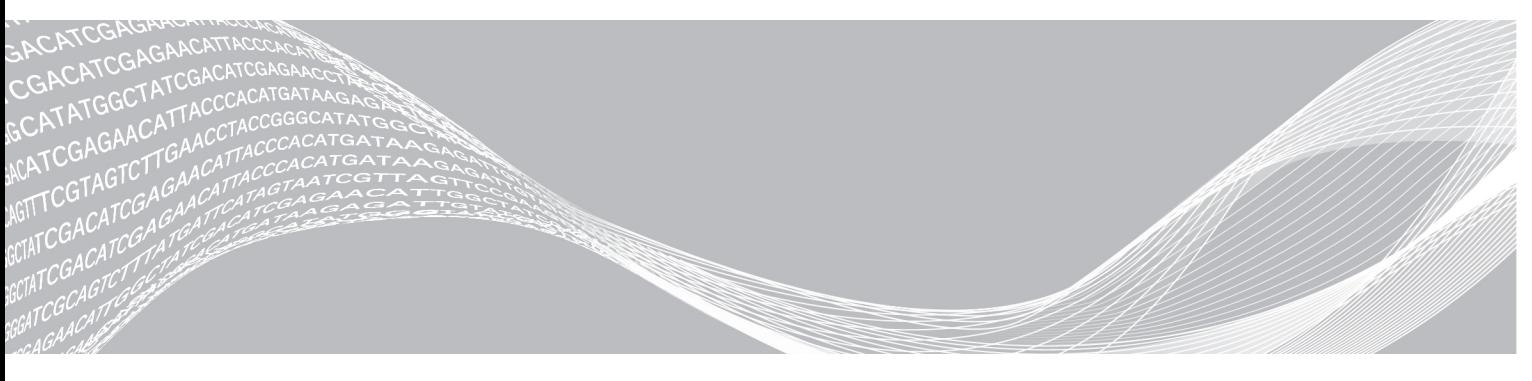

Document # 1000000022266 v03 July 2020 For Research Use Only. Not for use in diagnostic procedures. ILLUMINA PROPRIETARY

This document and its contents are proprietary to Illumina, Inc. and its affiliates ("Illumina"), and are intended solely for the contractual use of its customer in connection with the use of the product(s) described herein and for no other purpose. This document and its contents shall not be used or distributed for any other purpose and/or otherwise communicated, disclosed, or reproduced in any way whatsoever without the prior written consent of Illumina. Illumina does not convey any license under its patent, trademark, copyright, or common-law rights nor similar rights of any third parties by this document.

The instructions in this document must be strictly and explicitly followed by qualified and properly trained personnel in order to ensure the proper and safe use of the product(s) described herein. All of the contents of this document must be fully read and understood prior to using such product(s).

FAILURE TO COMPLETELY READ AND EXPLICITLY FOLLOW ALL OF THE INSTRUCTIONS CONTAINED HEREIN MAY RESULT IN DAMAGE TO THE PRODUCT(S), INJURY TO PERSONS, INCLUDING TO USERS OR OTHERS, AND DAMAGE TO OTHER PROPERTY, AND WILL VOID ANY WARRANTY APPLICABLE TO THE PRODUCT(S).

ILLUMINA DOES NOT ASSUME ANY LIABILITY ARISING OUT OF THE IMPROPER USE OF THE PRODUCT(S) DESCRIBED HEREIN (INCLUDING PARTS THEREOF OR SOFTWARE).

© 2020 Illumina, Inc. All rights reserved.

All trademarks are the property of Illumina, Inc. or their respective owners. For specific trademark information, see [www.illumina.com/company/legal.html.](http://www.illumina.com/company/legal.html)

### <span id="page-2-0"></span>NovaSeq 6000 Reagent Kit v1.0

#### Introduction

Using custom primers for a run on an Illumina® NovaSeq<sup>™</sup> Sequencing System requires 2 additional steps during run setup:

- $\blacktriangleright$  Prepare and add the appropriate volume of each custom primer to the custom primer positions of the cluster cartridge.
- Specify the use of custom primers on the Run Setup screen in the Advanced Options section.

All other steps follow the run setup workflow as described in the system guide for your NovaSeq System.

Custom primers are supported for Read 1, Read 2, and the Index 1 Read. Due to the primers grafted onto the paired-end flow cell, custom primer for Index Read 2 is not supported.

#### Custom Primers and PhiX

When custom primers are used for Read 1 or Read 2, the software directs the instrument to pull from reservoirs 5 and 6. Therefore, Illumina primers are not used for the sequencing run. Illumina primers refer to primers already in the cartridge position. See Primer Positions on the Cluster [Cartridge](#page-2-1) on page 3 for more information.

If Illumina primers are not used for Read 1 or Read 2, the optional Illumina PhiX control is not sequenced. To use the PhiX control with custom primers, contact Illumina Technical Support for guidance.

#### **NOTE**

Because PhiX is not indexed, sequencing data from the PhiX control is not generated for index reads regardless of which indexing primer is used.

#### <span id="page-2-1"></span>Primer Positions on the Cluster Cartridge

You can use a combination of Illumina primers and custom primers in the same run. Depending on the combination specified, the software pulls the primer from the appropriate reservoir.

For example, if a custom primer is used for Read 2 but not Read 1, the software pulls the Read 1 primer from the Illumina primer position (#24). The Read 2 primer is pulled from the custom primer position (#6).

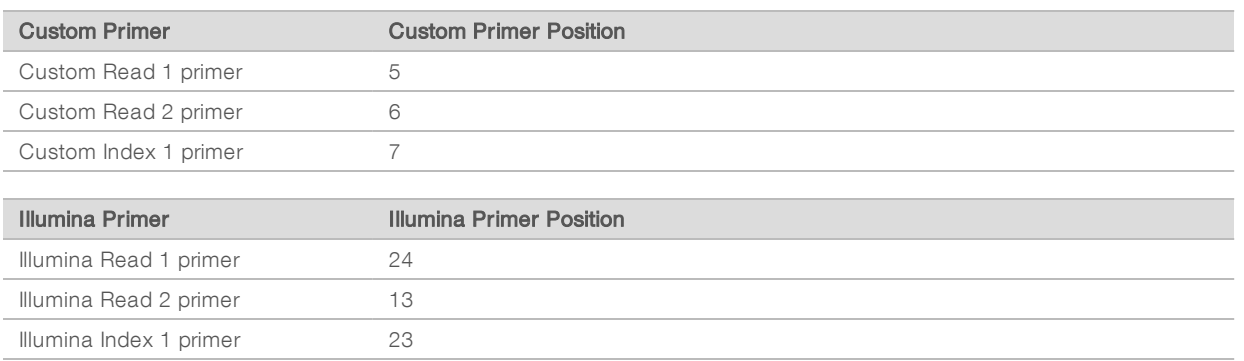

The software does not pull from multiple reservoirs for 1 primer. For example, the software cannot pull from position #5 and position #24 for a combination of custom and Illumina Read 1 primer.

### Compatible Primer Combinations

The primer design and dual-indexing workflow on the NovaSeq System limit the combinations of custom primers and Illumina primers. If you use a custom Read 2 primer, you must use a custom Index 1 primer.

For an overview of the indexing workflow, see the Indexed Sequencing Overview Guide (document # 15057455).

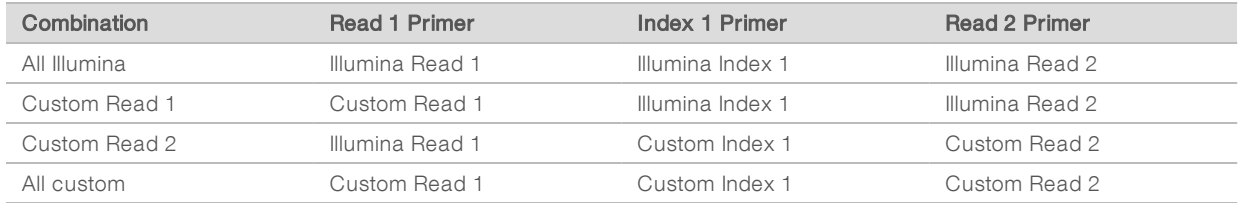

#### VP10 Primers

The VP10 Custom Read 1 primer (Illumina DNA PCR-Free, Tagmentation) differs from other custom primers in the following ways:

- It does not require dilution and is ready to use as is. Start at step 1 of Add Custom Primers to the Cluster Cartridge.
- It can be used for Illumina DNA PCR-Free, Tagmentation libraries, PhiX, and other Illumina compatible libraries.

This does not apply when using the NovaSeq Reagent V1.5 Kit, as it already contains this primer in the Read 1 primer well.

### Prepare and Add Custom Primers

Custom primers are prepared using HT1 and then added to the cluster cartridge. Make sure that the cluster cartridge is thawed and inspected before proceeding.

HT1 is not provided in the kit NovaSeq 6000 Reagent Kit but can be purchased separately: HT1 Buffer, Illumina catalog #20015892.

#### Prepare Custom Primers

- 1 If frozen, thaw each custom primer to be used.
- 2 Use HT1 to dilute custom primers to yield the following volumes at 0.3 µM final concentration. When combining primers to make the custom index read or any custom read primer mixture, the total concentration of the mixture should be 0.3 µM and an equal volume should be assigned to each single primer in the mixture.

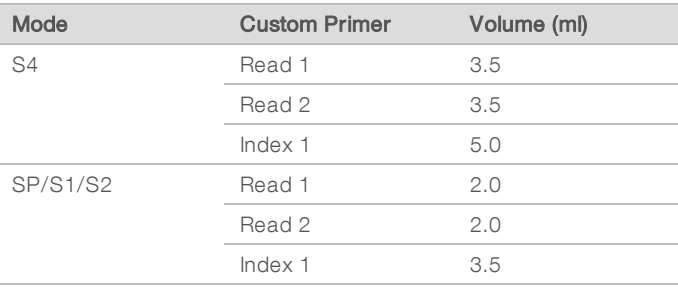

#### Add Custom Primers to the Cluster Cartridge

1 Use a low-lint lab tissue to wipe clean the foil seal covering each custom primer position.

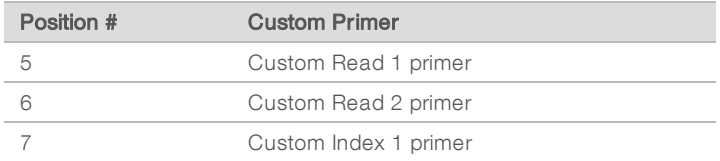

#### Figure 1 Custom Primer Positions

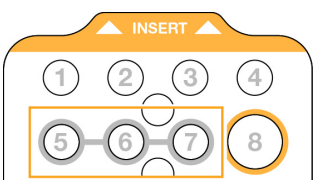

- 2 Using a clean pipette tip, pierce the foil seal covering each custom primer position.
- 3 Add the following volumes of custom primer to the appropriate position on the cluster cartridge. Avoid touching the foil seal as you dispense the primer.

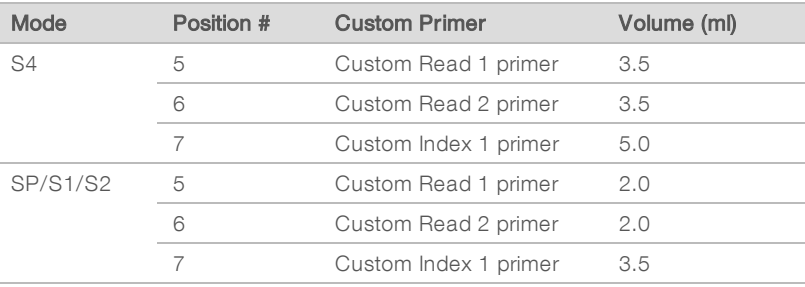

#### Set Up a Run for Custom Primers

The use of custom primers is specified during run setup.

- 1 Select the Custom Primers checkbox, and then select the appropriate checkboxes:
	- $\blacktriangleright$  Read 1-Use custom primer for Read 1.
	- Read 2-Use custom primer for Read 2.
	- $\blacktriangleright$  Custom Index 1 Use custom primer for Index 1.

During the run, the software directs the sippers to pull primers from the appropriate reservoir.

2 When run parameters are complete, select Review to proceed with run setup.

### <span id="page-5-0"></span>NovaSeq 6000 Reagent Kit v1.5

#### Introduction

Using custom primers for a run on an Illumina® NovaSeq<sup>™</sup> Sequencing System requires 2 additional steps during run setup:

- $\blacktriangleright$  Prepare and add the appropriate volume of each custom primer to the custom primer positions of the cluster cartridge.
- Specify the use of custom primers on the Run Setup screen in the Advanced Options section.

All other steps follow the run setup workflow as described in the system guide for your NovaSeq System.

Custom primers are supported for Read 1, Read 2, and Index Read 1 and 2 (combined). Due to reverse complement workflow, if using custom index read primers, a mix of index read primers for both Read 1 and Read 2 will be required in the index custom primer position.

#### Custom Primers and PhiX

When custom primers are used for Read 1 or Read 2, the software directs the instrument to pull from reservoirs 5 and 6. Therefore, Illumina primers are not used for the sequencing run. Illumina primers refer to primers already in the cartridge position. See Primer Positions on the Cluster [Cartridge](#page-5-1) on page 6 for more information.

If Illumina primers are not used for Read 1 or Read 2, the optional Illumina PhiX control is not sequenced. To use the PhiX control with custom primers, contact Illumina Technical Support for guidance.

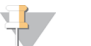

#### NOTE

Because PhiX is not indexed, sequencing data from the PhiX control is not generated for index reads regardless of which indexing primer is used.

#### <span id="page-5-1"></span>Primer Positions on the Cluster Cartridge

You can use a combination of Illumina primers and custom primers in the same run. Depending on the combination specified, the software pulls the primer from the appropriate reservoir.

For example, if a custom primer is used for Read 2 but not Read 1, the software pulls the Read 1 primer from the Illumina primer position (#24). The Read 2 primer is pulled from the custom primer position (#6). Due to reverse complement workflow, a custom primer mix for Index Read 1 and 2 can now be added to position 23.

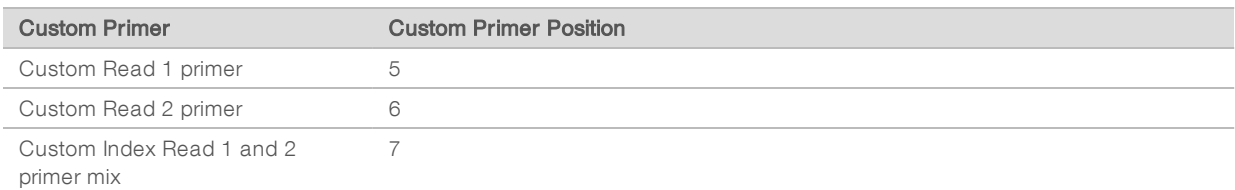

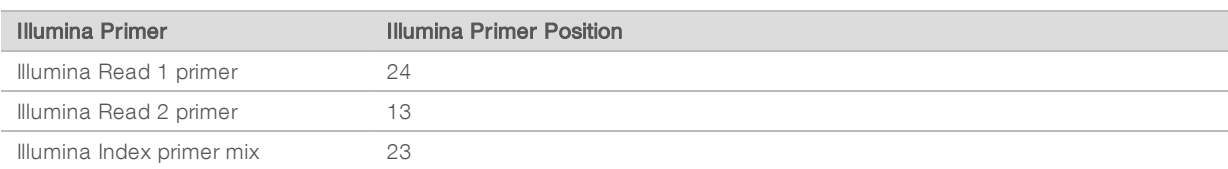

The software does not pull from multiple reservoirs for 1 primer. For example, the software cannot pull from position #5 and position #24 for a combination of custom and Illumina Read 1 primer.

#### Compatible Primer Combinations

The primer design and dual-indexing workflow on the NovaSeq System limit the combinations of custom primers and Illumina primers. If you use a custom Read 2 primer, you must use a custom Index 1 and 2 primer mix.

For an overview of the indexing workflow, see the Indexed Sequencing Overview Guide (document # 15057455).

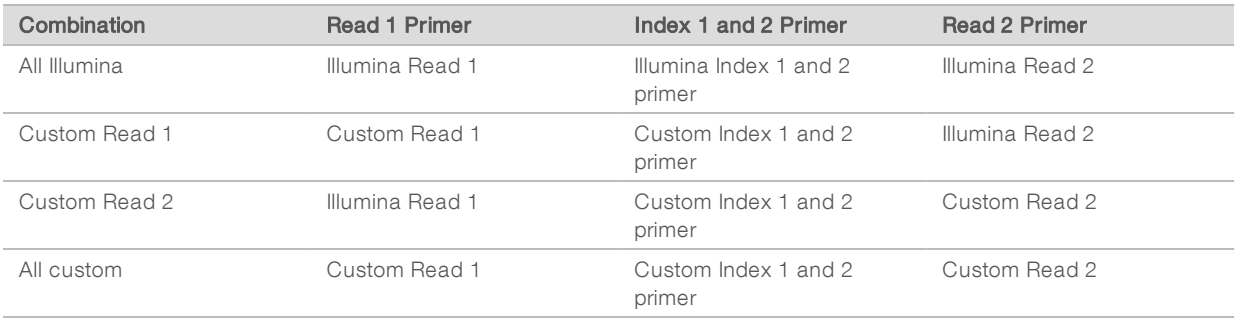

#### VP10 Primers

The VP10 Custom Read 1 primer (Illumina DNA PCR-Free, Tagmentation) differs from other custom primers in the following ways:

- $\blacktriangleright$  It does not require dilution and is ready to use as is. Start at step 1 of Add Custom Primers to the Cluster Cartridge.
- $\triangleright$  It can be used for Illumina DNA PCR-Free, Tagmentation libraries, PhiX, and other Illumina compatible libraries.

This does not apply when using the NovaSeq Reagent V1.5 Kit, as it already contains this primer in the Read 1 primer well.

#### Prepare and Add Custom Primers

Custom primers are prepared using HT1 and then added to the cluster cartridge. Make sure that the cluster cartridge is thawed and inspected before proceeding.

Some Illumina library types including the Illumina DNA PCR-Free library require VP10 read 1 primer. NovaSeq Reagent Kits v1.5 contain VP10 Read 1 Primer and VP14 Index 1 and 2 primer mix and can be used directly without needing custom primers.

HT1 is not provided in the kit NovaSeq 6000 Reagent Kit but can be purchased separately: HT1 Buffer, Illumina catalog #20015892.

#### Prepare Custom Primers

- 1 If frozen, thaw each custom primer to be used.
- 2 Use HT1 to dilute custom primers to yield the following volumes at 0.3 µM final concentration. When combining primers to make the custom index read or any custom read primer mixture, the total concentration of the mixture should be 0.3 µM and an equal volume should be assigned to each single primer in the mixture.

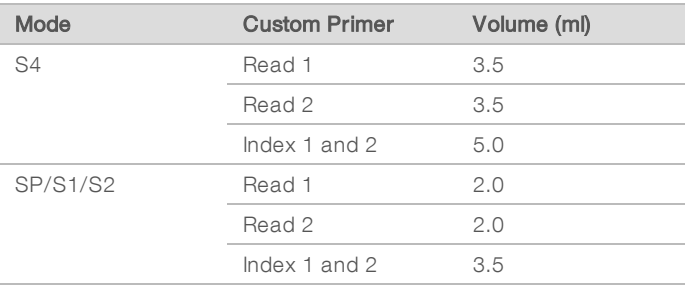

#### Add Custom Primers to the Cluster Cartridge

1 Use a low-lint lab tissue to wipe clean the foil seal covering each custom primer position.

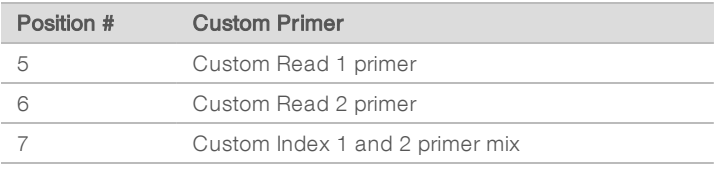

#### Figure 2 Custom Primer Positions

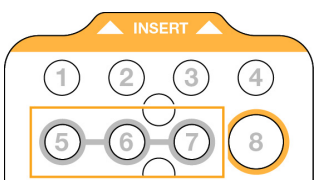

- 2 Using a clean pipette tip, pierce the foil seal covering each custom primer position.
- 3 Add the following volumes of custom primer to the appropriate position on the cluster cartridge. Avoid touching the foil seal as you dispense the primer.

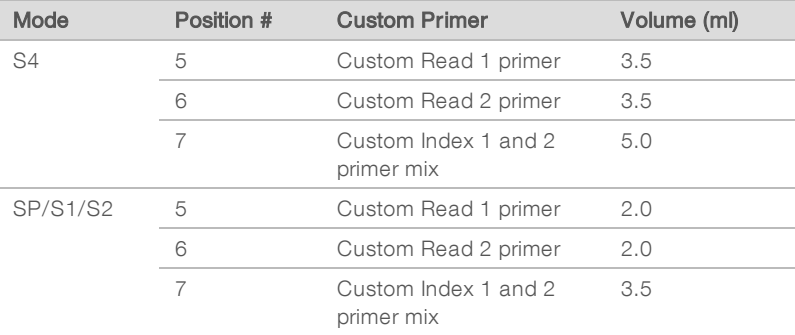

#### Set Up a Run for Custom Primers

The use of custom primers is specified during run setup.

- 1 Select the Custom Primers checkbox, and then select the appropriate checkboxes:
	- $\blacktriangleright$  Read 1-Use custom primer for Read 1.
	- Read 2-Use custom primer for Read 2.
	- ▶ Custom Index-Use custom primer position for Index Read 1 and Index Read 2.

During the run, the software directs the sippers to pull primers from the appropriate reservoir.

2 When run parameters are complete, select Review to proceed with run setup.

## <span id="page-8-0"></span>Revision History

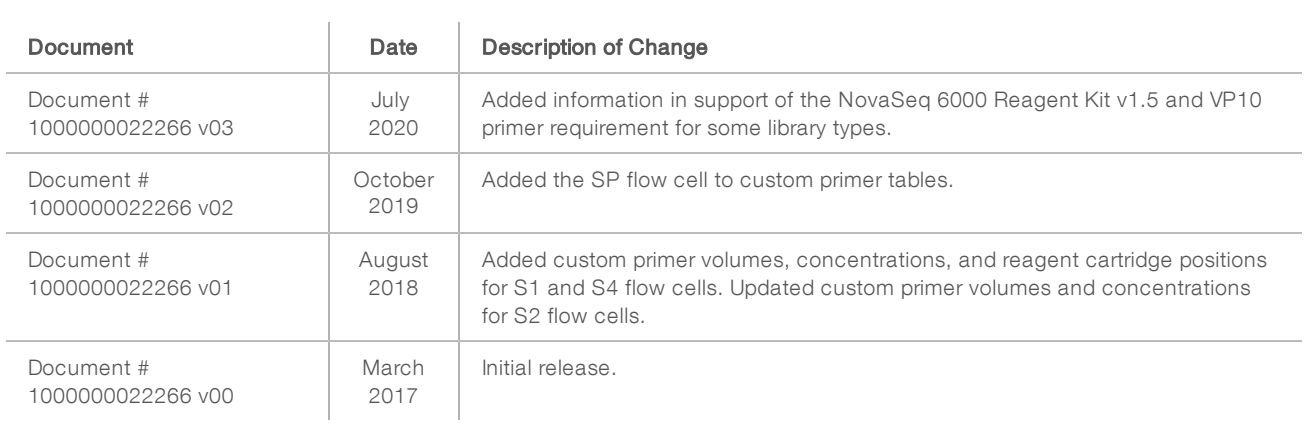

#### <span id="page-9-0"></span>Technical Assistance

Fortechnical assistance, contact Illumina Technical Support.

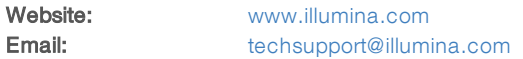

Illumina Customer Support Telephone Numbers

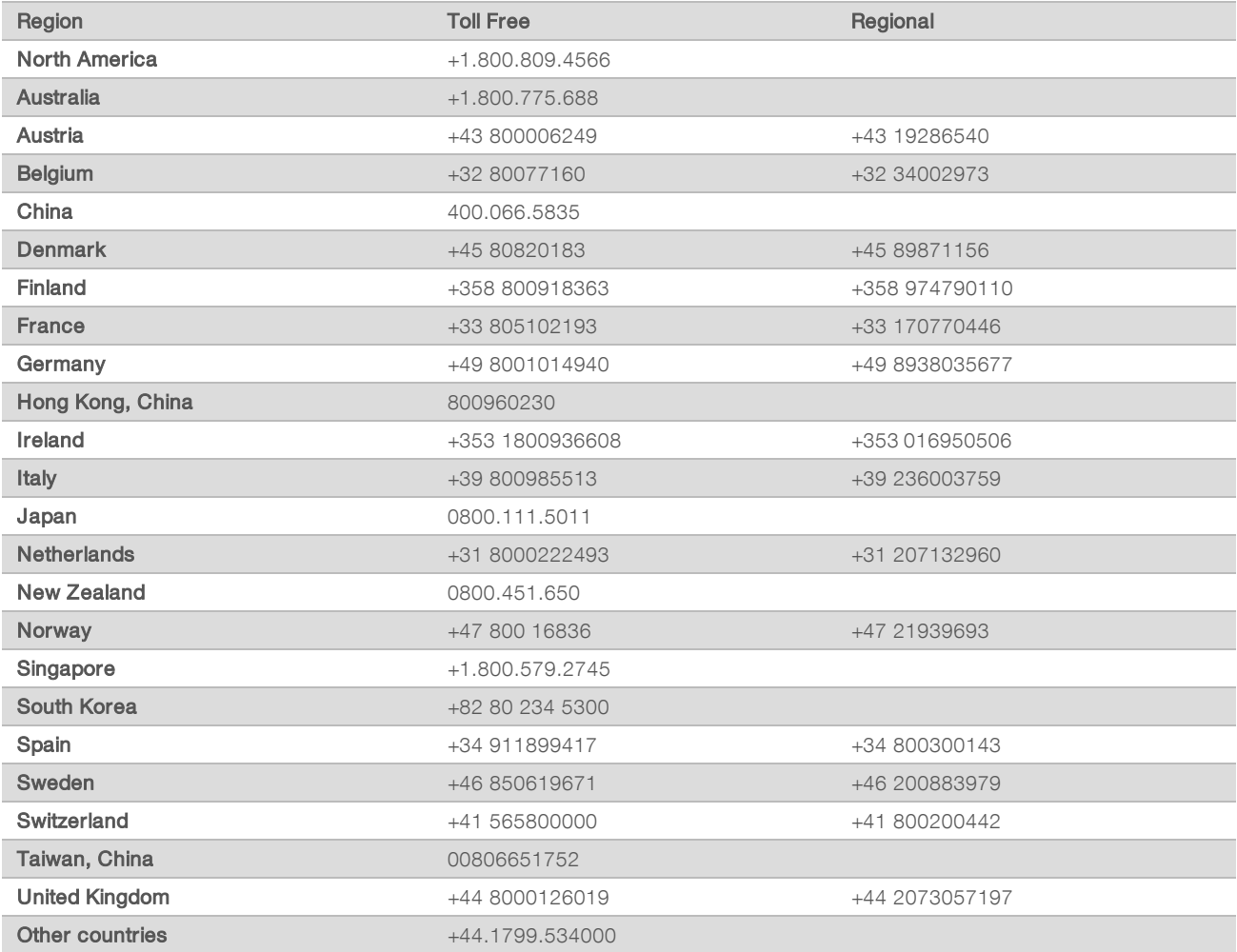

Safety data sheets (SDSs) - Available on the Illumina website at [support.illumina.com/sds.html](http://support.illumina.com/sds.html). Product documentation—Available for download from [support.illumina.com](http://support.illumina.com/).

## $\mathbf{M}$

Illumina 5200 Illumina Way San Diego, California 92122 U.S.A. +1.800.809.ILMN (4566) +1.858.202.4566 (outside North America) techsupport@illumina.com www.illumina.com

For Research Use Only. Not for use in diagnostic procedures.

© 2020 Illumina, Inc. All rights reserved.

# illumina®